## **管理者権限でXamを起動する方法**

Web

・[ツール]から問題データをインストールする場合

PC [www.filescope.com discrete proposal discrete proposal discrete proposal discrete proposal discrete proposa

デスクトップ上のXamのアカウントを右クリックして[管理者として実行]で起動します。

 $1/2$ **(c) 2024 osamu hayakawa <hayakawa@jc-edu.co.jp> | 2024-05-10 19:07** URL: //productjc-edu.co.jp/jcfaq/index.php?action=artikel&cat=112&id=46&artlang=ja

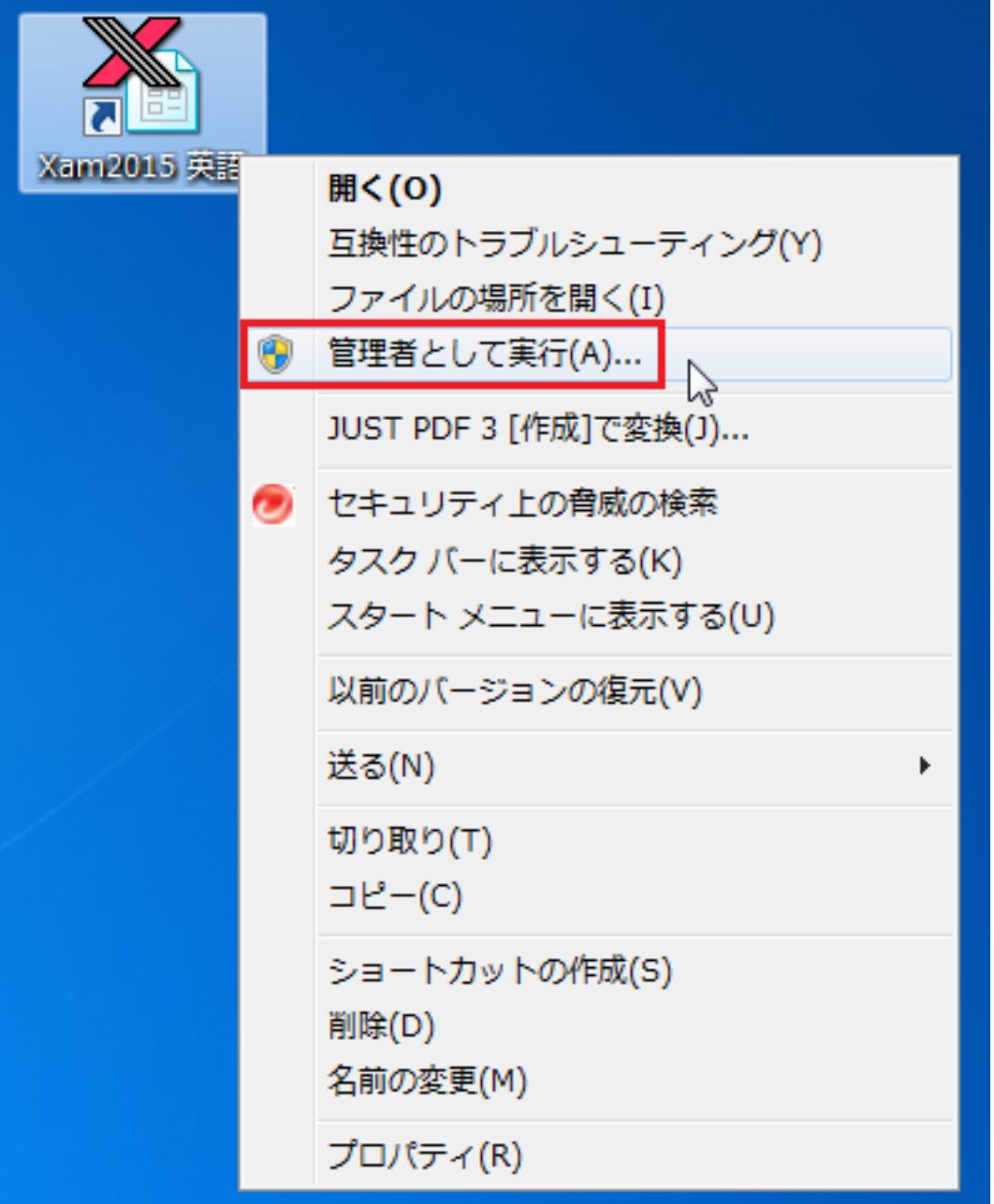

 $X$ am  $X$ am  $X$ am  $X$ am  $X$ am  $X$ am  $X$ am  $X$ am  $X$ am  $X$ am  $X$ am  $X$ am  $X$ am  $X$ am  $X$ am  $X$ am  $X$ am  $X$ am  $X$ am  $X$ am  $X$ am  $X$ am  $X$ am  $X$ am  $X$ am  $X$ am  $X$ am  $X$ am  $X$ am  $X$ am  $X$ am  $X$ am  $X$ am  $X$ am  $X$ am  $X$ am  $X$ am

E-Mail: [support@jc-edu.co.jp](mailto:support@jc-edu.co.jp)

ID: #1045

: naohiro taki  $: 2017 - 08 - 2109.52$ 

 $2/2$ 

**(c) 2024 osamu hayakawa <hayakawa@jc-edu.co.jp> | 2024-05-10 19:07**

URL: //productjc-edu.co.jp/jcfaq/index.php?action=artikel&cat=112&id=46&artlang=ja